# **pynsist Documentation**

*Release 2.8*

**Thomas Kluyver**

**Mar 21, 2022**

# **Contents**

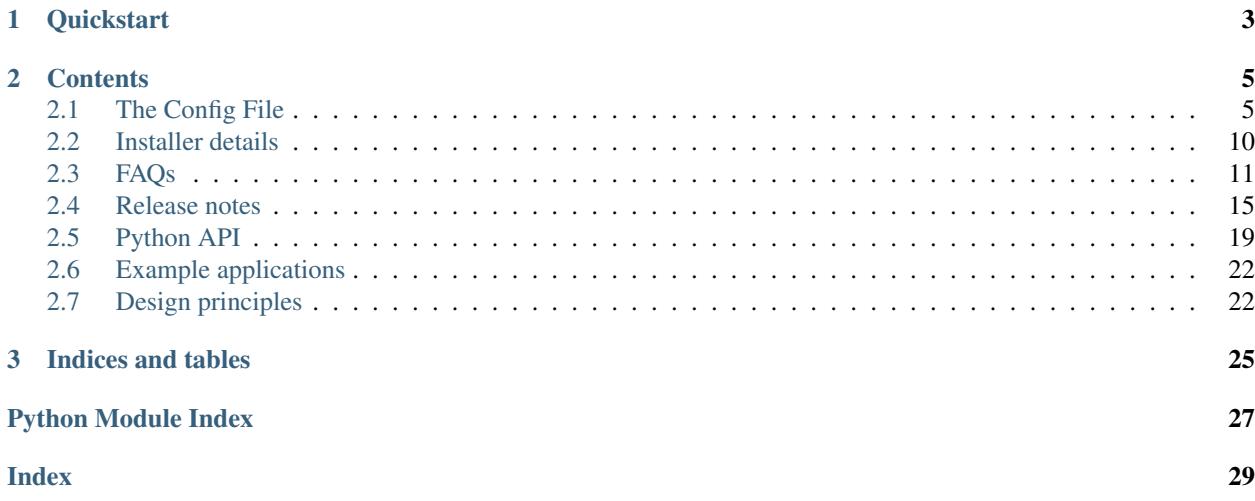

Pynsist is a tool to build Windows installers for your Python applications. The installers bundle Python itself, so you can distribute your application to people who don't have Python installed.

Pynsist 2 requires Python 3.5 or above. You can use [Pynsist 1.x](http://pynsist.readthedocs.io/en/1.12/) on Python 2.7 and Python 3.3 or above.

# CHAPTER 1

# **Quickstart**

- <span id="page-6-0"></span>1. Get the tools. Install [NSIS,](http://nsis.sourceforge.net/Download) and then install pynsist from PyPI by running pip install pynsist.
- 2. Write a config file installer.cfg, like this:

```
[Application]
name=My App
version=1.0
# How to launch the app - this calls the 'main' function from the 'myapp' package:
entry_point=myapp:main
icon=myapp.ico
[Python]
version=3.6.3
[Include]
# Packages from PyPI that your application requires, one per line
# These must have wheels on PyPI:
pypi_wheels = requests==2.18.4
    beautifulsoup4==4.6.0
    html5lib==0.999999999
# Other files and folders that should be installed
files = LICENSE
    data_files/
```
See *[The Config File](#page-8-1)* for more details about this, including how to bundle packages which don't publish wheels.

3. Run pynsist installer.cfg to generate your installer. If pynsist isn't found, you can use python -m nsist installer.cfg instead.

# CHAPTER 2

## **Contents**

### <span id="page-8-1"></span><span id="page-8-0"></span>**2.1 The Config File**

All paths in the config file are relative to the directory where the config file is located, unless noted otherwise.

### **2.1.1 Application section**

#### **name**

The user-readable name of your application. This will be used for various display purposes in the installer, and for shortcuts and the folder in 'Program Files'.

#### **version**

The version number of your application.

#### **publisher (optional)**

The publisher name that shows up in the *Add or Remove programs* control panel.

New in version 1.10.

#### **entry\_point**

The function to launch your application, in the format module: function. Dots are allowed in the module part. pynsist will create a script like this, plus some boilerplate:

```
from module import function
function()
```
#### **script (optional)**

Path to the Python script which launches your application, as an alternative to entry\_point.

Ensure that this boilerplate code is at the top of your script:

```
#!python3.6
import sys, os
import site
```
(continues on next page)

(continued from previous page)

```
scriptdir, script = os.path.split(os.path.abspath(__file__))
pkgdir = os.path.join(scriptdir, 'pkgs')
# Ensure .pth files in pkgdir are handled properly
site.addsitedir(pkgdir)
sys.path.insert(0, pkgdir)
```
The first line tells it which version of Python to run with. If you use binary packages, packages compiled for Python 3.3 won't work with Python 3.4. The other lines make sure it can find the packages installed along with your application.

#### **target (optional) parameters (optional)**

Lower level definition of a shortcut, to create start menu entries for help pages or other non-Python entry points. You shouldn't normally use this for Python entry points.

Note: Either entry\_point, script or target must be specified, but not more than one. Specifying entry\_point is normally easiest and most reliable.

#### **icon (optional)**

Path to a .ico file to be used for shortcuts to your application and during the install/uninstall process. Pynsist has a default generic icon, but you probably want to replace it.

#### **console (optional)**

If true, shortcuts will be created using python.exe, which opens a console for the process. If false, or not specified, they will use pythonw.exe, which doesn't create a console. In that case, stdout and stderr from Python code will be redirected to a log file in APPDATA.

#### **extra\_preamble (optional)**

Path to a file containing extra Python commands to be run before your code is launched, for example to set environment variables needed by pygtk. This is only valid if you use entry point to specify how to launch your application.

If you use the Python API, this parameter can also be passed as a file-like object, such as  $\text{iso}$ . StringIO.

#### **license\_file (optional)**

Path to a text file containing the license under which your software is to be distributed. If given, an extra step before installation will check the user's agreement to abide by the displayed license. If not given, the extra step is omitted.

### <span id="page-9-0"></span>**2.1.2 Shortcut sections**

One shortcut will always be generated for the application. You can add extra shortcuts by defining sections titled Shortcut Name. For example:

```
[Shortcut IPython Notebook]
entry_point=IPython.html.notebookapp:launch_new_instance
icon=scripts/ipython_nb.ico
console=true
```

```
entry_point
script (optional)
icon (optional)
console (optional)
```

```
target (optional)
parameters (optional)
extra_preamble (optional)
```
These options all work the same way as in the Application section.

Microsoft offers guidance on [what shortcuts to include in the Start screen/menu.](https://msdn.microsoft.com/en-us/library/windows/desktop/jj673981(v=vs.85).aspx#decide_the_right_entry_points_to_include_in_the_start_screen) Most applications should only need one shortcut, and things like help and settings should be accessed inside the app rather than as separate shortcuts.

### <span id="page-10-0"></span>**2.1.3 Command sections**

New in version 1.7.

Your application can install commands to be run from the Windows command prompt. This is not standard practice for desktop applications on Windows, but if your application specifically provides a command line interface, you can define one or more sections titled Command name:

```
[Command guessnumber]
entry_point=guessnumber:main
```
If you use this, the installer will modify the system PATH environment variable.

#### **entry\_point**

As with shortcuts, this specifies the Python function to call, in the format module: function.

#### **console (optional)**

If  $true$  (default), the .exe wrapper for the command will open a console if it's not already inside one. If false, it will be a GUI application, which doesn't use a console.

If the user runs the command directly, they do so in a console anyway. But commands with console=false can be useful if your GUI application needs to run a subprocess without a console window popping up.

#### **extra\_preamble (optional)**

As for shortcuts, a file containing extra code to run before importing the module from entry\_point. This should rarely be needed.

### <span id="page-10-1"></span>**2.1.4 Python section**

#### **version**

The Python version to download and bundle with your application, e.g. 3.6.3. Python 3.5 or later are supported. For older versions of Python, use Pynsist 1.x.

#### **bitness (optional)**

32 or 64, to use 32-bit (x86) or 64-bit (x64) Python. On Windows, this defaults to the version you're using, so that compiled modules will match. On other platforms, it defaults to 32-bit.

#### **include\_msvcrt (optional)**

The default is true, which will include an app-local copy of the Microsoft Visual C++ Runtime, required for Python to run. The installer will only install this if it doesn't detect a system installation of the runtime.

Setting this to false will not include the C++ Runtime. Your application may not run for all users until they install it manually [\(download from Microsoft\)](https://www.microsoft.com/en-us/download/details.aspx?id=48145). You may prefer to do this for security reasons: the separately installed runtime will get updates through Windows Update, but app-local copies will not.

Users on Windows 10 should already have the runtime installed systemwide, so this does won't affect them. Users on Windows Vista, 7, 8 or 8.1 *may* already have it, depending on what else is installed.

New in version 1.9.

Note: Pynsist 1.x also included a format= option to select between two ways to use Python: *bundled* or *installer*. Pynsist 2 only supports *bundled* Python. For the installer option, use Pynsist 1.x.

#### <span id="page-11-0"></span>**2.1.5 Include section**

To write these lists, put each value on a new line, with more indentation than the line with the key:

```
key=value1
  value2
  value3
```
#### **pypi\_wheels (optional)**

A list of packages in the format name==version to download from PyPI or extract from the directories in extra\_wheel\_sources. These must be available as wheels; Pynsist will not try to use sdists or eggs (see *[Bundling packages which don't have wheels on PyPI](#page-15-0)*).

You need to list all the packages needed to run your application, including dependencies of the packages you use directly.

New in version 1.7.

#### **extra\_wheel\_sources (optional)**

One or more directory paths in which to find wheels, in addition to fetching from PyPI. Each package listed in pypi\_wheels will be retrieved from the first source containing a compatible wheel, and all extra sources have priority over PyPI.

Relative paths are from the directory containing the config file.

New in version 2.0.

#### **local\_wheels (optional)**

One or more paths to .whl wheel files on the local filesystem. All matching wheel files will be included in the installer. These paths can also use *glob* patterns to match multiple wheels, e.g. wheels/ $\star$ .whl will include all wheels from the folder wheels.

Pynsist checks that each pattern matches at least one file, that only one wheel is being used for each distribution name, and that all wheels are compatible with the target Python version.

Relative paths are from the directory containing the config file.

New in version 2.2.

Note: The local\_wheels option is useful if you're using Pynsist as a step in a larger build process: you can use another tool to prepare all your application's dependencies as wheels, and then pass them to Pynsist.

For simpler build processes, pypi\_wheels will search PyPI for compatible wheels, and handle downloading and caching them. Use extra\_wheel\_sources if you need to add some wheels which aren't available on PyPI.

#### **packages (optional)**

A list of importable package and module names to include in the installer. Specify only top-level packages, i.e. without a . in the name.

Note: The packages option finds and copies installed packages from your development environment. Specifying packages in pypi\_wheels instead is more reliable, and works with namespace packages.

#### **files (optional)**

Extra files or directories to be installed with your application.

You can optionally add > destination after each file to install it somewhere other than the installation directory. The destination can be:

- An absolute path on the target system, e.g.  $C: \setminus \setminus$  (but this is not usually desirable).
- A path starting with \$INSTDIR, the specified installation directory.
- A path starting with any of the [constants NSIS provides,](http://nsis.sourceforge.net/Docs/Chapter4.html#4.2.3) e.g. \$SYSDIR.

The destination can also include  $\frac{1}{2}$  { PRODUCT\_NAME }, which will be expanded to the name of your application.

For instance, to put a data file in the (32 bit) common files directory:

```
[Include]
files=mydata.dat > $COMMONFILES
```
#### **exclude (optional)**

Files to be excluded from your installer. This can be used to include a Python library or extra directory only partially, for example to include large monolithic python packages without their samples and test suites to achieve a smaller installer file.

- The parameter is expected to contain a list of files *relative to the build directory*. Therefore, to include files from a package, you have to start your pattern with pkgs/<packagename>/.
- You can use [wildcard characters](https://docs.python.org/3/library/fnmatch.html) like  $*$  or ?, similar to a Unix shell.
- If you want to exclude whole subfolders, do *not* put a path separator (e.g. /) at their end.
- The exclude patterns are applied to packages, pypi wheels, and directories specified using the files option. If your exclude option directly contradicts your files or packages option, the files in question will be included (you can not exclude a full package/extra directory or a single file listed in files).
- Exclude patterns are applied uniformly across platforms and can use either Unix-style forward-slash (/), or Windows-style back-slash  $(\setminus)$  path separators. Exclude patterns are normalized so that patterns written on Unix will work on Windows, and vice-versa.

Example:

```
[Include]
packages=PySide
files=data_dir
exclude=pkgs/PySide/examples
  data_dir/ignoredfile
```
### <span id="page-12-0"></span>**2.1.6 Build section**

```
directory (optional)
```
The build directory. Defaults to build/nsis/.

#### **installer\_name (optional)**

The filename of the installer, relative to the build directory. The default is made from your application name and version.

#### **nsi\_template (optional)**

The path of a template .nsi file to specify further details of the installer. The default template is [part of pynsist.](https://github.com/takluyver/pynsist/blob/master/nsist/pyapp.nsi)

<span id="page-13-2"></span>This is an advanced option, and if you specify a custom template, you may well have to update it to work with future releases of Pynsist.

See the [NSIS Scripting Reference](http://nsis.sourceforge.net/Docs/Chapter4.html) for details of the NSIS language, and the Jinja2 [Template Designer Docs](http://jinja.pocoo.org/docs/dev/templates/) for details of the template format. Pynsist uses templates with square brackets ([]) instead of Jinja's default curly braces  $({})$ .

# <span id="page-13-0"></span>**2.2 Installer details**

The installers pynsist builds do a number of things:

- 1. Install a number of files in the installation directory the user selects:
	- An embedded build of Python, including the standard library.
	- A copy of the necessary Microsoft C runtime for Python to run, if this is not already installed on the system.
	- The launcher script(s) that start your application
	- The icon(s) for your application launchers
	- Python packages your application needs
	- Any other files you specified
- 2. Create a start menu shortcut for each launcher script. If there is only one launcher, it will go in the top level of the start menu. If there's more than one, the installer will make a folder named after the application.
- 3. If you have specified any *[commands](#page-10-0)*, modify the PATH environment variable in the registry, so that your commands will be available in a system command prompt.
- 4. Byte-compile all Python files in the pkgs subdirectory. This should slightly improve the startup time of your application.
- 5. Write an uninstaller, and the registry keys to put it in 'Add/remove programs'.

The installer (and uninstaller) is produced using [NSIS,](http://nsis.sourceforge.net/Main_Page) with the Modern UI.

### <span id="page-13-1"></span>**2.2.1 Logging output**

When your installed application is run in GUI mode (without a console), any output from print () (and anything else that writes to stdout or stderr from Python) will be written to a file %APPDATA%\scriptname.log. On Windows 7, APPDATA defaults to C:\Users{username}\AppData\Roaming.

This file is recreated each time your application is launched, so it shouldn't keep growing larger.

You can override this by setting [sys.stdout](https://docs.python.org/3/library/sys.html#sys.stdout) and [sys.stderr](https://docs.python.org/3/library/sys.html#sys.stderr).

### **2.2.2 Uncaught exceptions**

If there is an uncaught exception in your application - for instance if it fails to start because a package is missing the traceback will be written to the same log file described in *[Logging output](#page-13-1)*. If users report crashes, details of the problem will probably be found there.

You can override this by setting [sys.excepthook\(\)](https://docs.python.org/3/library/sys.html#sys.excepthook).

This is only provided if you specify your application using entry\_point.

You can also debug an installed application by using the installed Python to launch the application. This will show tracebacks in the Command Prompt. In the installation directory run:

C:\\Program Files\\Application>Python\\python.exe "Application.launch.pyw"

### **2.2.3 Working directory**

If users start your application from the start menu shortcuts, the working directory will be set to their home directory (%HOMEDRIVE%%HOMEPATH%). If they double-click on the scripts in the installation directory, the working directory will be the installation directory. Your application shouldn't rely on having a particular working directory; if it does, use [os.chdir\(\)](https://docs.python.org/3/library/os.html#os.chdir) to set it first.

# <span id="page-14-0"></span>**2.3 FAQs**

### **2.3.1 Building on other platforms**

You can use Pynsist to build Windows installers from a Linux or Mac system. You'll need to install NSIS so that the makensis command is available. Here's how to do that on some common platforms:

- Debian/Ubuntu: sudo apt-get install nsis
- Fedora: sudo dnf install mingw32-nsis
- Mac with [Homebrew:](https://brew.sh/) brew install makensis

Installing Pynsist itself is the same on all platforms:

pip install pynsist

If your package relies on compiled extension modules, like PyQt4, lxml or numpy, you'll need to ensure that the installer is built with Windows versions of these packages. There are a few options for this:

- List them under pypi\_wheels in the *[Include section](#page-11-0)* of your config file. Pynsist will download Windowscompatible wheels from PyPI. This is the easiest option if the dependency publishes wheels.
- Get the importable packages/modules, either from a Windows installation, or by extracting them from an installer. Copy them into a folder called pynsist\_pkgs, next to your installer.cfg file. Pynsist will copy everything in this folder to the build directory.
- Include exe/msi installers for those modules, and modify the .nsi template to extract and run these during installation. This can make your installer bigger and slower, and it may create unwanted start menu shortcuts (e.g. PyQt4 does), so it's a last resort. However, if the installer sets up other things on the system, you may need to do this.

When running on non-Windows systems, Pynsist will bundle a 32-bit version of Python by default, though you can override this *[in the config file](#page-10-1)*. Whichever method you use, compiled libraries must have the same bit-ness as the version of Python that's installed.

### <span id="page-14-1"></span>**2.3.2 Using data files**

Applications often need data files along with their code. The easiest way to use data files with Pynsist is to store them in a Python package (a directory with a  $\__$ init $\__$ . py file) you're creating for your application. They will be copied automatically, and modules in that package can locate them using  $\quad$  file like this:

data file path =  $os.path.join(os.path.dirname(file))$ , 'file.dat')

If you don't want to put data files inside a Python package, you will need to list them in the files key of the [Include] section of the config file. Your code can find them relative to the location of the launch script running your application (sys.modules['\_main\_'].\_file\_).

Note: The techniques above work for fixed data files which you ship with your application. For files which your app will *write*, you should use another location, because an app installed systemwide cannot write files in its install directory. Use the APPDATA or LOCALAPPDATA environment variables as locations to write hidden data files [\(what's](https://superuser.com/a/21462/209976) [the difference?\)](https://superuser.com/a/21462/209976):

```
writable_file = os.path.join(os.environ['LOCALAPPDATA'], 'MyApp', 'file.dat')
```
#### **2.3.3 Running subprocesses**

There are a few things to be aware of if your code needs to run a subprocess:

- The python command may not be found, or may be another version of Python. Use [sys.executable](https://docs.python.org/3/library/sys.html#sys.executable) to get the path of the Python executable running your application.
- Commands which are normally installed by your Python dependencies, such as sphinx-build or pygmentize, won't be available when your app is installed. You can often launch the same thing from an importable module by running something like {sys.executable} -m sphinx.
- When your application runs as a GUI (without a console), subprocesses launched with [sys.executable](https://docs.python.org/3/library/sys.html#sys.executable) don't have anywhere to write output. This makes debugging harder, and the subprocess can get stuck trying to write output. You can capture output in your code and print it (sending it to the log file described under *[Logging](#page-13-1) [output](#page-13-1)*):

```
res = subprocess.run([sys.executable, "-c", "print('hello')"],
                     text=True, capture_output=True)
print(res.stdout)
print(res.stderr)
```
If you want a console window to appear for your subprocess, check if  $sys$ . executable points to pythonw. exe, and use python.exe in the same folder instead:

```
python = sys.executable
if python.endswith('pythonw.exe'):
   python = python.removesuffix('pythonw.exe') + 'python.exe'
subprocess.run([python, "-c", "print('hello'); input('Press enter')"])
```
The console will close as soon as the subprocess finishes, so the example above uses [input\(\)](https://docs.python.org/3/library/functions.html#input) to wait for input and give the user time to see it.

### <span id="page-15-0"></span>**2.3.4 Bundling packages which don't have wheels on PyPI**

Most modern Python packages release packages in the 'wheel' format, which Pynsist can download and use automatically (pypi\_wheels in the config file). But some older packages and packages with certain kinds of complexity don't do this.

If you need to include a package which doesn't release wheels, you can build your own wheels and *[include them](#page-11-0)* with either the extra\_wheel\_sources or the local\_wheels config options.

Run pip wheel package-name to build a wheel of a package on PyPI. If the package contains only Python code, this should always work.

If the package contains compiled extensions (typically C code), and does not publish wheels on PyPI, you will need to build the wheels on Windows, and you will need a suitable compiler installed. See [Packaging binary extensions](https://packaging.python.org/guides/packaging-binary-extensions/) in the Python packaging user guide for more details. If you're not familiar with building Python extension modules, this can be difficult, so you might want to think about whether you can solve the problem without that package.

Note: If a package is maintained but doesn't publish wheels, you could ask its maintainers to consider doing so. But be considerate! They may have reasons not to publish wheels, it may mean a lot of work for them, and they may have been asked before. Don't assume that it's their responsibility to build wheels, and do look for existing discussions on the topic before starting a new one.

### <span id="page-16-0"></span>**2.3.5 Packaging with tkinter**

Because Pynsist makes use of the "bundled" versions of Python the tkinter module isn't included by default. If your application relies on tkinter for a GUI then you need to find the following assets:

- The tcl directory in the root directory of a Windows installation of Python. This needs to come from the same Python version and bitness (i.e. 32-bit or 64-bit) as the Python you are bundling into the installer.
- The \_tkinter.pyd, tcl86t.dll and tk86t.dll libraries in the DLLs directory of the version of Python your are using in your app. As above, these must be the same bitness and version as your target version of Python.
- The <u>tkinter.</u> lib file in the libs directory of the version of Python you are using in your app. Same caveats as above.

The  $tcl$  directory should be copied into the root of your project (i.e. in the directory that contains installer.cfg) and renamed to lib (this is important!).

Create a new directory in the root of your project called pynsist\_pkgs and copy over the other four files mentioned above into it (so it contains \_tkinter.lib, \_tkinter.pyd, tcl86t.dll and tk86t.dll).

Finally, in your . cfg file ensure the packages section contains tkinter and \_tkinter, and the files section contains lib, like this:

```
packages=
    tkinter
    _tkinter
files=lib
```
Build your installer and test it. You'll know everything is in the right place if the directory into which your application is installed contains a lib directory containing the contents of the original tcl directory and the pkgs directory contains the remaining four files. If things still don't work check the bitness and Python version associated with these assets and make sure they're the same as the version of Python installed with your application.

Note: A future version of Pynsist might automate some of this procedure to make distributing tkinter applications easier.

### **2.3.6 DLL load failed errors**

Importing compiled extension modules in your application may fail with errors like this:

ImportError: DLL load failed: The specified module could **not** be found.

This means that the Python module it's trying to load needs a DLL which isn't there. Unfortunately, the error message doesn't say which DLL is missing, and there's no simple way to identify it.

The traceback should show which import failed. The module that was being imported should be a file with a .pyd extension. You can use a program called [Dependency Walker](https://www.dependencywalker.com/) on this file to work out what DLLs it needs and which are missing, though you may need to adjust the 'module search order' to avoid some false negatives.

Once you've worked out what is missing, you'll need to make it available. This may mean bundling extra DLLs as *[data files](#page-14-1)*. If you do this, it's up to you to ensure you have the right to redistribute them.

### **2.3.7 Code signing**

People trying to use your installer will see an 'Unknown publisher' warning. To avoid this, you can sign it with a digital certificate. See [Mozilla's instructions on signing executables using Mono,](https://developer.mozilla.org/en-US/docs/Mozilla/Developer_guide/Build_Instructions/Signing_an_executable_with_Authenticode) or [this guide from Adafruit on](https://learn.adafruit.com/how-to-sign-windows-drivers-installer/making-an-installer#sign-the-installer) [signing an installer.](https://learn.adafruit.com/how-to-sign-windows-drivers-installer/making-an-installer#sign-the-installer)

Signing requires a certificate from a provider trusted by Microsoft. As of summer 2017, these are the cheapest options I can find:

- Certum's [open source code signing certificate:](https://www.certum.eu/certum/cert,offer_en_open_source_cs.xml)  $\epsilon$ 86 for a certificate with a smart card and reader,  $\epsilon$ 28 for a new certificate if you have the hardware. Each certificate is valid for one year. This is only for open source software.
- Many companies resell Comodo code signing certificates at prices lower than Comodo themselves, especially if you pay for 3–4 years up front. [CodeSignCert](https://codesigncert.com/comodocodesigning) (\$59–75 per year), [K Software](http://codesigning.ksoftware.net/) (\$67–\$84 per year) and [Cheap](https://cheapsslsecurity.co.uk/comodo/codesigningcertificate.html) [SSL Security](https://cheapsslsecurity.co.uk/comodo/codesigningcertificate.html) (UK, £54–£64 per year) are a few examples; a search will turn up many more like them.

I haven't used any of these companies, so I'm not making a recommendation. Please do your own research before buying from them.

If you find another good way to get a code signing certificate, please make a pull request to add it!

### **2.3.8 Alternatives**

Other ways to distribute applications to users without Python installed include freeze tools, like [cx\\_Freeze](http://cx-freeze.sourceforge.net/) and [PyIn](http://www.pyinstaller.org/)[staller,](http://www.pyinstaller.org/) and Python compilers like [Nuitka.](http://nuitka.net/)

pynsist has some advantages:

- Python code often does things—like using \_\_file\_\_ to find its location on disk, or [sys.executable](https://docs.python.org/3/library/sys.html#sys.executable) to launch Python processes—which don't work when it's run from a frozen exe. pynsist just installs Python files, so it avoids all these problems.
- It's quite easy to make Windows installers on other platforms, which is difficult with other tools.
- The tool itself is simpler to understand, and less likely to need updating for new Python versions.

And some disadvantages:

- Installers tend to be bigger because you're bundling the whole Python standard library.
- You don't get an exe for your application, just a start menu shortcut to launch it.
- pynsist only makes Windows installers.

Popular freeze tools also try to automatically detect what packages you're using. Pynsist could do the same thing, but in my experience, this detection is complex and often misses things, so for now it expects an explicit list of the packages your application needs.

Another alternative is [conda constructor,](https://github.com/conda/constructor) which builds an installer out of conda packages. Conda packages are more flexible than PyPI packages, and many libraries are already packaged, but you have to make a conda package of your own code as well before using conda constructor to make an installer. Conda constructor can also make Linux and Mac installers, but unlike Pynsist, it can't make a Windows installer from Linux or Mac.

## <span id="page-18-0"></span>**2.4 Release notes**

#### **2.4.1 Version 2.8**

- The NSIS installer template now has an install\_pkgs block around the instructions to install the pkgs folder, allowing it to be overridden [\(PR #245\)](https://github.com/takluyver/pynsist/pull/245/).
- New example for streamlit [\(PR #237\)](https://github.com/takluyver/pynsist/pull/237/).
- Added a couple of *[FAQs](#page-14-0)* entries [\(PR #233,](https://github.com/takluyver/pynsist/pull/233/) [PR #235\)](https://github.com/takluyver/pynsist/pull/235/).

### **2.4.2 Version 2.7**

- Fix checking compatibility of wheels with abi3 tags, e.g. cryptography [\(PR #227\)](https://github.com/takluyver/pynsist/pull/227/).
- Ensure that the local packages directory is added to sys.path as an absolute path, not a relative one [\(PR](https://github.com/takluyver/pynsist/pull/226/)) [#226\)](https://github.com/takluyver/pynsist/pull/226/).
- Pynsist now requires Python 3.6 or above, although it can still build installers with Python 3.5 or above.
- Update details of available examples [\(PR #215,](https://github.com/takluyver/pynsist/pull/215/) [PR #223\)](https://github.com/takluyver/pynsist/pull/223/).

### **2.4.3 Version 2.6**

- Fix finding binary wheels for Python 3.8 and above [\(PR #210\)](https://github.com/takluyver/pynsist/pull/210/).
- Better error messages when entry points for shortcuts or commands are invalid [\(PR #213\)](https://github.com/takluyver/pynsist/pull/213/).

### **2.4.4 Version 2.5.1**

• Fix locating the pkgs subdirectory in command-line launchers [\(PR #200\)](https://github.com/takluyver/pynsist/pull/200/).

### **2.4.5 Version 2.5**

- Make more modern installers, with unicode support and DPI awareness (less blurry) when using NSIS version 3 [\(PR #189\)](https://github.com/takluyver/pynsist/pull/189/).
- Assemble wrapper executables for commands at build time, rather than on installation. This is possible thanks to Vinay Sajip adding support for paths from the launcher directory to the launcher bases [\(PR #191\)](https://github.com/takluyver/pynsist/pull/191/).
- An integration test checks creating an installer, installing and running a simple program [\(PR #190\)](https://github.com/takluyver/pynsist/pull/190/).

### <span id="page-19-0"></span>**2.4.6 Version 2.4**

- *[Command sections](#page-10-0)* can now include console=false to make a command on PATH which runs without a console window [\(PR #179\)](https://github.com/takluyver/pynsist/pull/179/).
- Fix for using pywin32 in installed code launched from a command [\(PR #175\)](https://github.com/takluyver/pynsist/pull/175/).
- Work around wheels where some package data files are shipped in a way that assumes the default pip install layout [\(PR #172\)](https://github.com/takluyver/pynsist/pull/172/).

### **2.4.7 Version 2.3**

- Command line exes are now based on the launchers made by Vinay Sajip for [distlib,](https://distlib.readthedocs.io/en/latest/) instead of the launchers from setuptools. They should be more robust with spaces in paths [\(PR #169\)](https://github.com/takluyver/pynsist/pull/169/).
- Fixed excluding entire folders extracted from wheels [\(#168\)](https://github.com/takluyver/pynsist/issues/168/).
- When doing a per-user install of an application with commands, the PATH environment variable is modified just for that user [\(PR #170\)](https://github.com/takluyver/pynsist/pull/170/).

### **2.4.8 Version 2.2**

- New local\_wheels option to include packages from wheel .whl files by path [\(PR #164\)](https://github.com/takluyver/pynsist/pull/164/).
- .dist-info directories from wheels are now installed alongside the importable packages, allowing plugin discovery mechanisms based on *entry points* to work [\(PR #161\)](https://github.com/takluyver/pynsist/pull/161/).
- Fixed including multiple files with the same name to be installed to different folders [\(PR #162\)](https://github.com/takluyver/pynsist/pull/162/).
- The exclude option now works to exclude files extracted from wheels [\(PR #147\)](https://github.com/takluyver/pynsist/pull/147/).
- exclude patterns work with either slash / or backslash \ as separators, independent of the platform on which you build the installer [\(PR #148\)](https://github.com/takluyver/pynsist/pull/148/).
- Destination paths for the files include option now work with slashes as well as backslashes [\(PR #158\)](https://github.com/takluyver/pynsist/pull/158/).
- extra\_preamble for start menu shortcuts can now use the installdir variable to get the installation directory. This was already available for commands, so the change makes it easier to use a single preamble for both [\(PR #149\)](https://github.com/takluyver/pynsist/pull/149/).
- Test infrastructure switched to pytest and tox [\(PR #165\)](https://github.com/takluyver/pynsist/pull/165/).
- New FAQ entry on *[Packaging with tkinter](#page-16-0)* [\(PR #146\)](https://github.com/takluyver/pynsist/pull/146/).

### **2.4.9 Version 2.1**

- Ensure that if an icon is specified it will be used during install and uninstall, and as the icon for the installer itself [\(PR #143\)](https://github.com/takluyver/pynsist/pull/143/).
- Add handling of a license file. If a license\_file is given in the Application section of the configuration file an additional step will take place before installation to check the user's agreement to abide by the displayed license. If the license is not given, the extra step is omitted (the default behaviour) [\(PR #143\)](https://github.com/takluyver/pynsist/pull/143/).
- Fix for launching Python subprocesses with the installed packages available for import [\(PR #142\)](https://github.com/takluyver/pynsist/pull/142/).
- Ensure .pth files in the installed packages directory are read [\(PR #138\)](https://github.com/takluyver/pynsist/pull/138/).

### **2.4.10 Version 2.0**

Pynsist 2 only supports 'bundled' Python, and therefore only Python 3.5 and above. For 'installer' format Python and older Python versions, use Pynsist 1.x (pip install pynsist<2).

- Pynsist installers can now install into a per-user directory, allowing them to be used without admin access.
- Get wheels for the installer from local directories, by listing the directories in extra\_wheel\_sources in the [Include] section.
- Better error message when copying fails on a namespace package.

### **2.4.11 Version 1.12**

• Fix a bug with unpacking wheels on Python 2.7, by switching to pathlib2 for the pathlib backport.

### **2.4.12 Version 1.11**

- Lists in the config file, such as packages and pypi\_wheels can now begin on the line after the key.
- Clearer error if the specified config file is not found.

### **2.4.13 Version 1.10**

- New optional field publisher, to provide a publisher name in the uninstall list.
- The uninstall information in the registry now also includes DisplayVersion.
- The directory containing python.exe is now added to the  $\epsilon$ PATH  $\epsilon$  environment variable when your application runs. This fixes a DLL loading issue for PyQt5 if you use bundled Python.
- When installing a 64-bit application, the uninstall registry keys are now added to the 64-bit view of the registry.
- Fixed an error when using wheels which install files into the same package, such as  $PyQt5$  and  $PyQtChart$ .
- Issue a warning when we can't find the cache directory on Windows.

### **2.4.14 Version 1.9**

- When building an installer with Python 3.6 or above, bundled Python is now the default. For Python up to 3.5, 'installer' remains the default format. You can override the default by specifying format in the *[Python section](#page-10-1)* of the config file.
- The C Runtime needed for bundled Python is now installed 'app-local', rather than downloading and installing Windows Update packages at install time. This is considerably simpler, but the app-local runtime will not be updated by Windows Update. A new include\_msvcrt config option allows the developer to exclude the app-local runtime - their applications will then depend on the runtime being installed systemwide.

### **2.4.15 Version 1.8**

- New example applications using: PyQt5 with QML OpenCV and PyQt5 [Pywebview](https://github.com/r0x0r/pywebview)
- The code to pick an appropriate wheel now considers wheels with Python version specific ABI tags like cp35m, as well as the stable ABI tags like abi3.
- Fixed a bug with fetching a wheel when another version of the same package is already cached.
- Fixed a bug in extracting files from certain wheels.
- Installers using bundled Python may need a Windows update package for the Microsoft C runtime. They now download this from the [RawGit](https://rawgit.com/) CDN, rather than hitting GitHub directly.
- If the Windows update package fails to install, an error message will be displayed.

### **2.4.16 Version 1.7**

- Support for downloading packages as wheels from PyPI, and new [PyQt5](https://github.com/takluyver/pynsist/tree/master/examples/pyqt5) and [Pyglet](https://github.com/takluyver/pynsist/tree/master/examples/pyglet) examples which use this feature.
- Applications can include commands to run at the Windows command prompt. See *[Command sections](#page-10-0)*.

### **2.4.17 Version 1.6**

- Experimental support for creating installers that bundle Python with the application.
- Support for Python 3.5 installers.
- The user agent is set when downloading Python builds, so downloads from Pynsist can be identified.
- New example applications using PyGI, numpy and matplotlib.
- Fixed a bug with different path separators in exclude patterns.

### **2.4.18 Version 1.5**

- New exclude option to cut unnecessary files out of directories and packages that are copied into the installer.
- The installer.nsi script is now built using [Jinja](http://jinja.pocoo.org/) templates instead of a custom templating system. If you have specify a custom  $nsi_t$  template file, you will need to update it to use Jinja syntax.
- GUI applications (running under **pythonw**) have stdout and stderr written to a log file in %APPDATA%. This should catch all print, warnings, uncaught errors, and avoid the program freezing if it tries to print.
- Applications run in a console (under **python**) now show the traceback for an uncaught error in the console as well as writing it to the log file.
- Install **pynsist** command on Windows.
- Fixed an error message caused by unnecessarily rerunning the installer for the PEP 397 py launcher, bundled with Python 2 applications.
- **pynsist** now takes a --no-makensis option, which stops it before running **makensis** for debugging.

### **2.4.19 Version 1.0**

- New extra\_preamble option to specify a snippet of Python code to run before your main application.
- Packages used in the specified entry points no longer need to be listed under the Include section; they are automatically included.
- Write the crash log to a file in %APPDATA%, not in the installation directory on modern Windows, the application can't normally write to its install directory.
- Added an example application using pygtk.
- *[Installer details](#page-13-0)* documentation added.
- <span id="page-22-2"></span>• Install Python into Program Files\Common Files or Program Files (x86)\Common Files, so that if both 32- and 64-bit Pythons of the same version are installed, neither replaces the other.
- When using 64-bit Python, the application files now go in Program Files by default instead of Program Files (x86).
- Fixed a bug in finding the NSIS install directory on 64-bit Windows.
- Fixed a bug that prevented using multiprocessing in installed applications.
- Fixed a bug where the py.exe launcher was not included if you built a Python 2 installer using Python 3.
- Better error messages for some invalid input.

#### **2.4.20 Version 0.3**

- Extra files can now be installed into locations other than the installation directory.
- Shortcuts can have non-Python commands, e.g. to create a start menu shortcut to a help file.
- The Python API has been cleaned up, and there is some *[documentation](#page-22-0)* for it.
- Better support for modern versions of Windows:
	- Uninstall shortcuts correctly on Windows Vista and above.
	- Byte compile Python modules at installation, because the .pyc files can't be written when the application runs.
- The Python installers are now downloaded over HTTPS instead of using GPG to validate them.
- Shortcuts now launch the application with the working directory set to the user's home directory, not the application location.

### **2.4.21 Version 0.2**

- Python 2 support, thanks to [Johannes Baiter.](https://github.com/jbaiter)
- Ability to define multiple shortcuts for one application.
- Validate config files to produce more helpful errors, thanks to [Tom Wallroth.](https://github.com/devsnd)
- Errors starting the application, such as missing libraries, are now written to a log file in the application directory, so you can work out what happened.

# <span id="page-22-0"></span>**2.5 Python API**

### <span id="page-22-1"></span>**2.5.1 Building installers**

**class** nsist.**InstallerBuilder**(*appname*, *version*, *shortcuts*, *\**, *publisher=None*, *icon='/home/docs/checkouts/readthedocs.org/user\_builds/pynsist/checkouts/stable/nsist/glossyorb.ico'*, *packages=None*, *extra\_files=None*, *py\_version='3.6.3'*, *py\_bitness=32*, *py\_format='bundled'*, *inc\_msvcrt=True*, *build\_dir='build/nsis'*, *installer\_name=None*, *nsi\_template=None*, *exclude=None*, *pypi\_wheel\_reqs=None*, *extra\_wheel\_sources=None*, *local\_wheels=None*, *commands=None*, *license\_file=None*)

Controls building an installer. This includes three main steps:

- <span id="page-23-0"></span>1. Arranging the necessary files in the build directory.
- 2. Filling out the template NSI file to control NSIS.
- 3. Running makensis to build the installer.

#### Parameters

- **appname**  $(s \nvert r)$  Application name
- **version** ([str](https://docs.python.org/3/library/stdtypes.html#str)) Application version
- **shortcuts**  $(dict)$  $(dict)$  $(dict)$  Dictionary keyed by shortcut name, containing dictionaries whose keys match the fields of *[Shortcut sections](#page-9-0)* in the config file
- **publisher** ([str](https://docs.python.org/3/library/stdtypes.html#str)) Publisher name
- **icon**  $(str)$  $(str)$  $(str)$  Path to an icon for the application
- **packages** ([list](https://docs.python.org/3/library/stdtypes.html#list)) List of strings for importable packages to include
- **commands**  $(dict)$  $(dict)$  $(dict)$  Dictionary keyed by command name, containing dicts defining the commands, as in the config file.
- **pypi\_wheel\_reqs** ([list](https://docs.python.org/3/library/stdtypes.html#list)) Package specifications to fetch from PyPI as wheels
- **extra\_wheel\_sources** (list of Path objects) Directory paths to find wheels in.
- **local\_wheels** (list of str) Glob paths matching wheel files to include
- **extra\_files** (*[list](https://docs.python.org/3/library/stdtypes.html#list)*) List of 2-tuples (file, destination) of files to include
- **exclude** ([list](https://docs.python.org/3/library/stdtypes.html#list)) Paths of files to exclude that would otherwise be included
- **py\_version** ([str](https://docs.python.org/3/library/stdtypes.html#str)) Full version of Python to bundle
- **py\_bitness** ([int](https://docs.python.org/3/library/functions.html#int)) Bitness of bundled Python (32 or 64)
- **py\_format**  $(s \text{tr})$  (deprecated) 'bundled'. Use Pynsist 1.x for 'installer' option.
- **inc\_msvcrt** ( $boo1$ ) True to include the Microsoft C runtime with 'bundled' Python.
- **build\_dir** ([str](https://docs.python.org/3/library/stdtypes.html#str)) Directory to run the build in
- **installer\_name**  $(str)$  $(str)$  $(str)$  Filename of the installer to produce
- **nsi\_template**  $(s \text{tr})$  Path to a template NSI file to use

#### **run**(*makensis=True*)

Run all the steps to build an installer.

#### **fetch\_python\_embeddable**()

Fetch the embeddable Windows build for the specified Python version

It will be unpacked into the build directory.

In addition, any  $\star$ .  $\downarrow$  pth files found therein will have the pkgs path appended to them.

#### **write\_script**(*entrypt*, *target*, *extra\_preamble="*)

Write a launcher script from a 'module:function' entry point

py\_version and py\_bitness are used to write an appropriate shebang line for the PEP 397 Windows launcher.

#### <span id="page-24-3"></span>**prepare\_shortcuts**()

Prepare shortcut files in the build directory.

If entry\_point is specified, write the script. If script is specified, copy to the build directory. Prepare target and parameters for these shortcuts.

Also copies shortcut icons.

#### **prepare\_packages**()

Move requested packages into the build directory.

If a pynsist\_pkgs directory exists, it is copied into the build directory as pkgs/ . Any packages not already there are found on sys.path and copied in.

#### **copy\_extra\_files**()

Copy a list of files into the build directory, and add them to install\_files or install\_dirs as appropriate.

#### **write\_nsi**()

Write the NSI file to define the NSIS installer.

Most of the details of this are in the template and the [nsist.nsiswriter.NSISFileWriter](#page-24-0) class.

#### **run\_nsis**()

Runs makensis using the specified .nsi file

Returns the exit code.

#### <span id="page-24-2"></span>**2.5.2 Writing NSIS files**

<span id="page-24-0"></span>**class** nsist.nsiswriter.**NSISFileWriter**(*template\_file*, *installerbuilder*, *definitions=None*) Write an .nsi script file by filling in a template.

**\_\_init\_\_**(*template\_file*, *installerbuilder*, *definitions=None*) Instantiate an NSISFileWriter

#### **Parameters**

- **template\_file** ([str](https://docs.python.org/3/library/stdtypes.html#str)) Path to the .nsi template
- **definitions** ([dict](https://docs.python.org/3/library/stdtypes.html#dict)) Mapping of name to value (values will be quoted)

#### **write**(*target*)

Fill out the template and write the result to 'target'.

**Parameters target**  $(s \tau r)$  – Path to the file to be written

#### <span id="page-24-1"></span>**2.5.3 Copying Modules and Packages**

**class** nsist.copymodules.**ModuleCopier**(*py\_version*, *path=None*) Finds and copies importable Python modules and packages.

There is a Python 3 implementation using [importlib](https://docs.python.org/3/library/importlib.html#module-importlib), and a Python 2 [imp](https://docs.python.org/3/library/imp.html#module-imp)lementation using imp.

#### **copy**(*modname*, *target*)

Copy the importable module 'modname' to the directory 'target'.

modname should be a top-level import, i.e. without any dots. Packages are always copied whole.

This can currently copy regular filesystem files and directories, and extract modules and packages from appropriately structured zip files.

nsist.copymodules.**copy\_modules**(*modnames*, *target*, *py\_version*, *path=None*, *exclude=None*) Copy the specified importable modules to the target directory.

By default, it finds modules in  $sys.path$  - this can be overridden by passing the path parameter.

# <span id="page-25-0"></span>**2.6 Example applications**

### **2.6.1 Simplified examples**

The repository contains a number of simple examples for building applications with different frameworks:

- [A console application](https://github.com/takluyver/pynsist/tree/master/examples/console)
- [A PyQt5 application](https://github.com/takluyver/pynsist/tree/master/examples/pyqt5)
	- [PyQt5 with QML](https://github.com/takluyver/pynsist/tree/master/examples/pyqt5_qml)
	- [PyQt5 with OpenCV](https://github.com/takluyver/pynsist/tree/master/examples/pyqt5_opencv)
- [A PyGI \(or PyGObject\) application with Numpy and Matplotlib \(64 bit, Python 3.4\)](https://github.com/takluyver/pynsist/tree/master/examples/pygi_mpl_numpy)
- [A pygame application](https://github.com/takluyver/pynsist/tree/master/examples/pygame)
- [A pyglet application](https://github.com/takluyver/pynsist/tree/master/examples/pyglet)
- [A pywebview application](https://github.com/takluyver/pynsist/tree/master/examples/pywebview)
- [A streamlit application](https://github.com/takluyver/pynsist/tree/master/examples/streamlit)

### **2.6.2 Real-world examples**

These may illustrate more complex uses of pynsist.

- [Mu](https://codewith.mu/) is a beginner-friendly code editor for Python, written with PyQt5.
- The author's own application, [Taxonome,](https://bitbucket.org/taxonome/taxonome/src) is a Python 3, PyQt4 application for working with scientific names for species.
- [Spreads](https://github.com/jbaiter/spreads/tree/windows) is a book scanning tool, including a tkinter configuration system and a local webserver. Its use of pynsist (see buildmsi.py) includes working with setuptools info files.
- [InnStereo](https://github.com/tobias47n9e/innsbruck-stereographic) is a GTK 3 application for geologists. Besides pygi, it uses numpy and matplotlib.

# <span id="page-25-1"></span>**2.7 Design principles**

#### or *Why I'm Refusing to Add a Feature*

There are some principles in the design of Pynsist which have led me to turn down potentially useful options. I've tried to explain them here so that I can link to this rather than summarising them each time.

1. Pynsist is largely a simplifying wrapper around [NSIS:](http://nsis.sourceforge.net/) it provides an easy way to do a subset of the things NSIS can do. All simplifying wrappers come under pressure from people who want to do something just outside what the wrapper currently covers: they'd love to use the wrapper, if it just had one more option. But if we keep adding options, eventually the simplifying wrapper becomes a convoluted layer of extra complexity over the original system.

- 2. I'm very keen to keep installers as simple as possible. There are all sorts of clever things we could do at install time. But it's much harder to write and test the NSIS install code than the Python build code, and errors when the end user installs your software are a bigger problem than errors when you build it, because you're better able to understand and fix them. So Pynsist does as much as possible at build time so that the installer can be simple.
- 3. Pynsist has a limited scope: it builds Windows installers for Python applications. Mostly GUI applications, but it does also have support for adding command-line tools. I don't plan to add support for other target platforms or languages.

### **2.7.1 If you need more flexibility**

If you want to do something which Pynsist doesn't support, there are several ways it can still help you:

- Generate an nsi script: You can run Pynsist once with the  $-\text{no-makensis}$  option. In the build directory, you'll find a file installer.nsi, which is the script for your installer. You can modify this and run makensis installer.nsi yourself to build the installer.
- Write a custom template: Pynsist uses *Jinja* templates to create the nsi script. You can write a custom template and specify it in the *[Build section](#page-12-0)* in your config file. Custom templates can inherit from the templates in Pynsist and override blocks, so you have a lot of control over the installer this way.
- **Cannibalise the code**: Pull out whatever pieces are useful to you from Pynsist and use them in your build scripts. There are the installer templates, code to find and download wheels from PyPI, to download Python itself, to create command-line entry points, to find makensis.exe on Windows, and so on. You can take specific bits to reuse, or copy the whole thing and apply some changes.

### **2.7.2 Specific non-goals**

These are ideas that I've considered and decided not to do:

- Concealing source code: I'm writing Free and Open Source Software (FOSS) and I want to help other people do the same. A core FOSS principle is that the user can inspect and understand the code they are running. I'm not interested in anything that makes that harder.
- Detecting dependencies by finding import statements: My experience is that this doesn't work well. It misses dynamically loaded dependencies, and it can have false positives where a module is only needed in some situations. I think specifying all modules needed is clearer than specifying corrections to what a tool detects. I am interested in dynamically finding dependencies by running a program; see my prototype [kartoffel](https://pypi.org/project/kartoffel/) tool if you want to investigate this.
- Single-file executables: You could probably reuse a lot of Pynsist's code to make single-file executables. They would 'install' to a temporary directory and then run the application. But it's not a feature I'm planning to include.
- MSI packages: They have some advantages, but they're much more complicated to make than NSIS installers. I have [an experiment with using WiX](https://github.com/takluyver/pynsist/tree/wixperiment/examples/_mu) in a branch; feel free to use it as a starting point.

These aren't set in stone: I've changed my mind before, and it could well happen again.

See also the [examples folder](https://github.com/takluyver/pynsist/tree/master/examples) in the repository.

The API is not yet documented here, because I'm still working out how it should be structured. The functions and classes have docstrings, and you're welcome to use them directly, though they may change in the future.

#### See also:

[pynsist source code on Github](https://github.com/takluyver/pynsist)

# CHAPTER 3

Indices and tables

- <span id="page-28-0"></span>• genindex
- modindex
- search

Python Module Index

<span id="page-30-0"></span>n

nsist, [19](#page-22-1) nsist.copymodules, [21](#page-24-1) nsist.nsiswriter, [21](#page-24-2)

# Index

# <span id="page-32-0"></span>Symbols

\_\_init\_\_() (*nsist.nsiswriter.NSISFileWriter method*), [21](#page-24-3)

# A

APPDATA, [6,](#page-9-1) [10](#page-13-2)

# C

copy() (*nsist.copymodules.ModuleCopier method*), [21](#page-24-3) copy\_extra\_files() (*nsist.InstallerBuilder method*), [21](#page-24-3) copy\_modules() (*in module nsist.copymodules*), [21](#page-24-3)

# E

environment variable APPDATA, [6,](#page-9-1) [10](#page-13-2) PATH, [7,](#page-10-2) [10,](#page-13-2) [16](#page-19-0)

# F

fetch\_python\_embeddable() (*nsist.InstallerBuilder method*), [20](#page-23-0)

# I

InstallerBuilder (*class in nsist*), [19](#page-22-2)

# M

ModuleCopier (*class in nsist.copymodules*), [21](#page-24-3)

# N

NSISFileWriter (*class in nsist.nsiswriter*), [21](#page-24-3) nsist (*module*), [19](#page-22-2) nsist.copymodules (*module*), [21](#page-24-3) nsist.nsiswriter (*module*), [21](#page-24-3)

### P

PATH, [7,](#page-10-2) [10,](#page-13-2) [16](#page-19-0) prepare\_packages() (*nsist.InstallerBuilder method*), [21](#page-24-3)

prepare\_shortcuts() (*nsist.InstallerBuilder method*), [20](#page-23-0)

### R

run() (*nsist.InstallerBuilder method*), [20](#page-23-0) run\_nsis() (*nsist.InstallerBuilder method*), [21](#page-24-3)

### W

write() (*nsist.nsiswriter.NSISFileWriter method*), [21](#page-24-3) write\_nsi() (*nsist.InstallerBuilder method*), [21](#page-24-3) write\_script() (*nsist.InstallerBuilder method*), [20](#page-23-0)